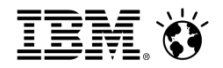

## Cognos Visualization Workshop

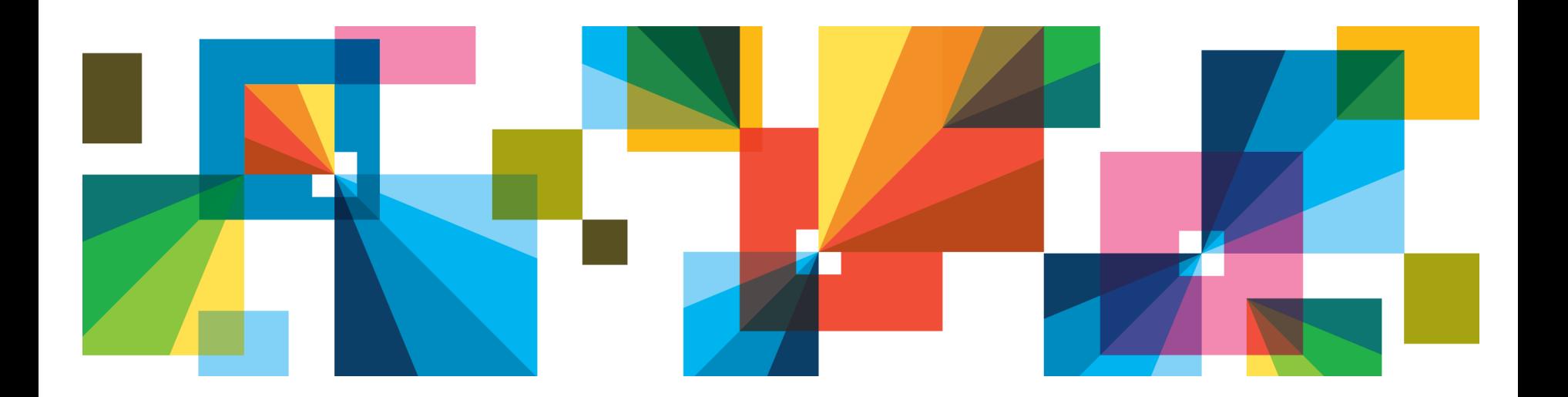

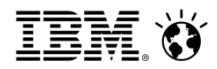

### Agenda

- 8:45 Introductions
- 9:00 Discussion on Visualization
- 9:30 Cognos Hands-On Lab 1
- 10:15 Break
- 10:25 Cognos Hands-On Lab 2 and 3
- 11:50 Wrap-Up & Dismissal

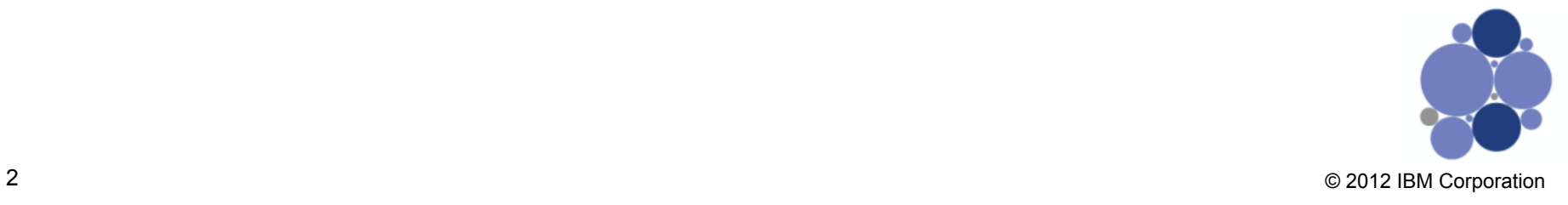

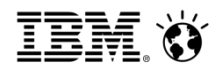

#### **Introductions**

Name

**Company** 

Interaction with Cognos and Visualization background

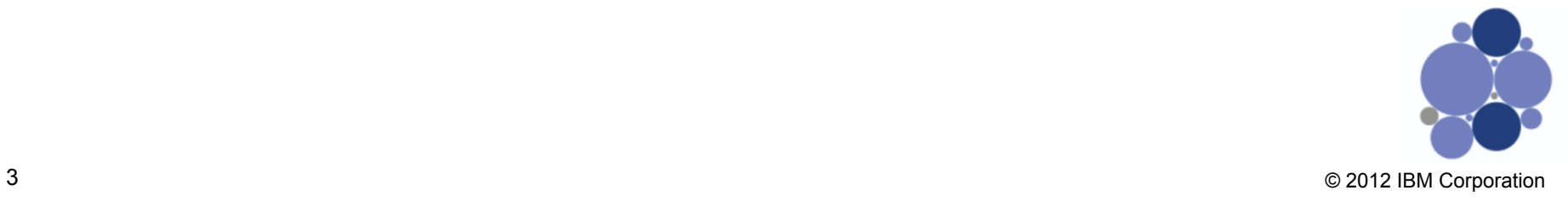

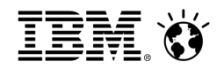

#### **What is Visualization?**

- The ability to create a visual display of structured and unstructured data
- Visualization creates encoding of data into visual channels that people can view and understand

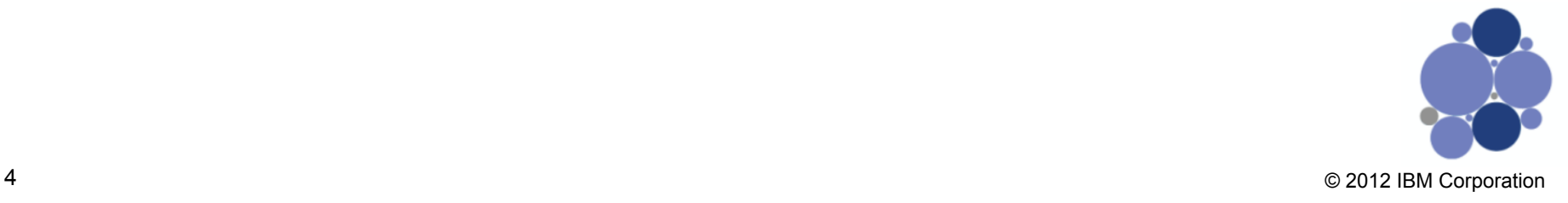

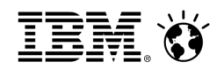

#### **Why use Visualization? Science.**

- The human brain's short term memory is capable of processing 3-7 items in place simultaneously
- "The human visual system is by far the richest, most immediate, highest bandwidth pipeline into the human mind. The amount of brain capacity that is devoted to processing visual input far exceeds that of the other human senses."

– Alan Keahey

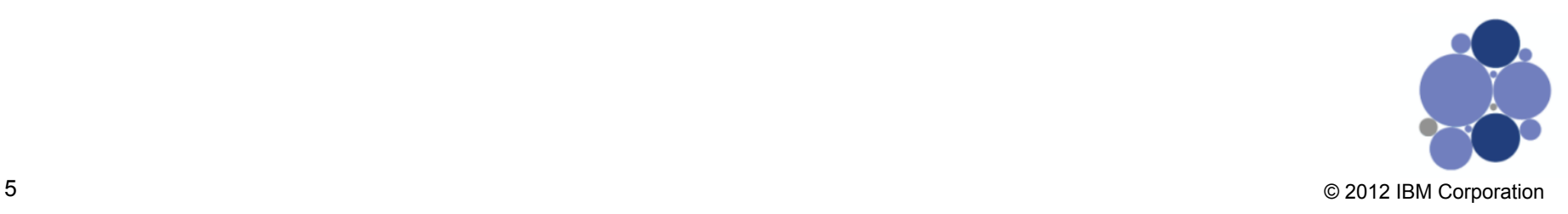

SmarterAnalytics

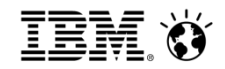

**What does all this mean?** 

# A Picture is worth a Thousand Words

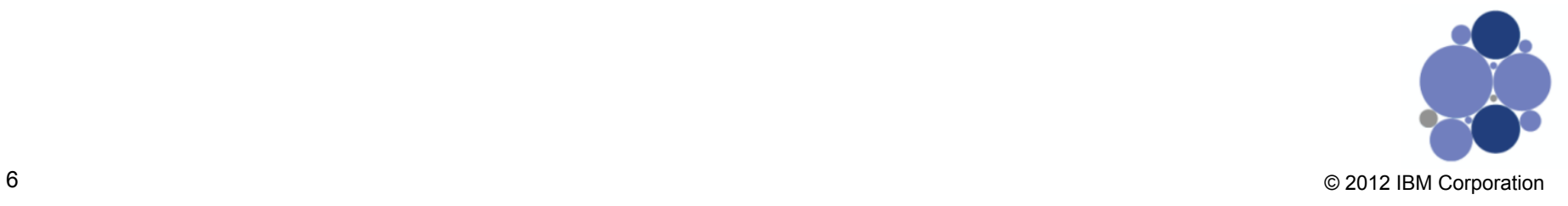

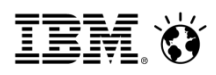

#### **Why do you use Visualization?**

#### **Anscombe's Quartet**

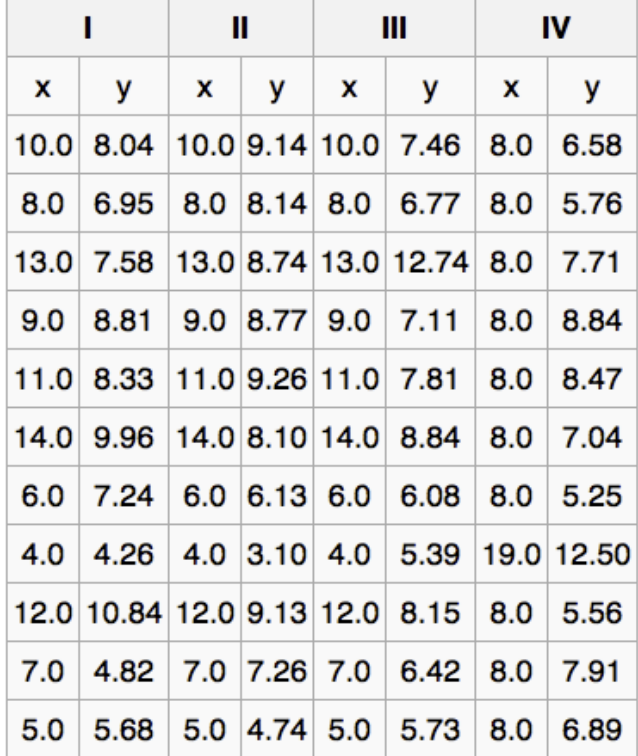

#### **In each case:**

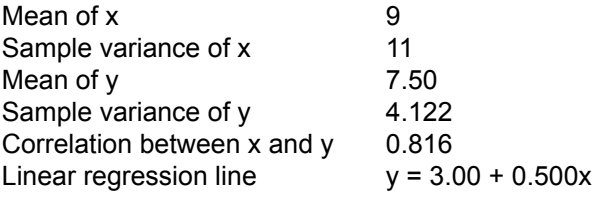

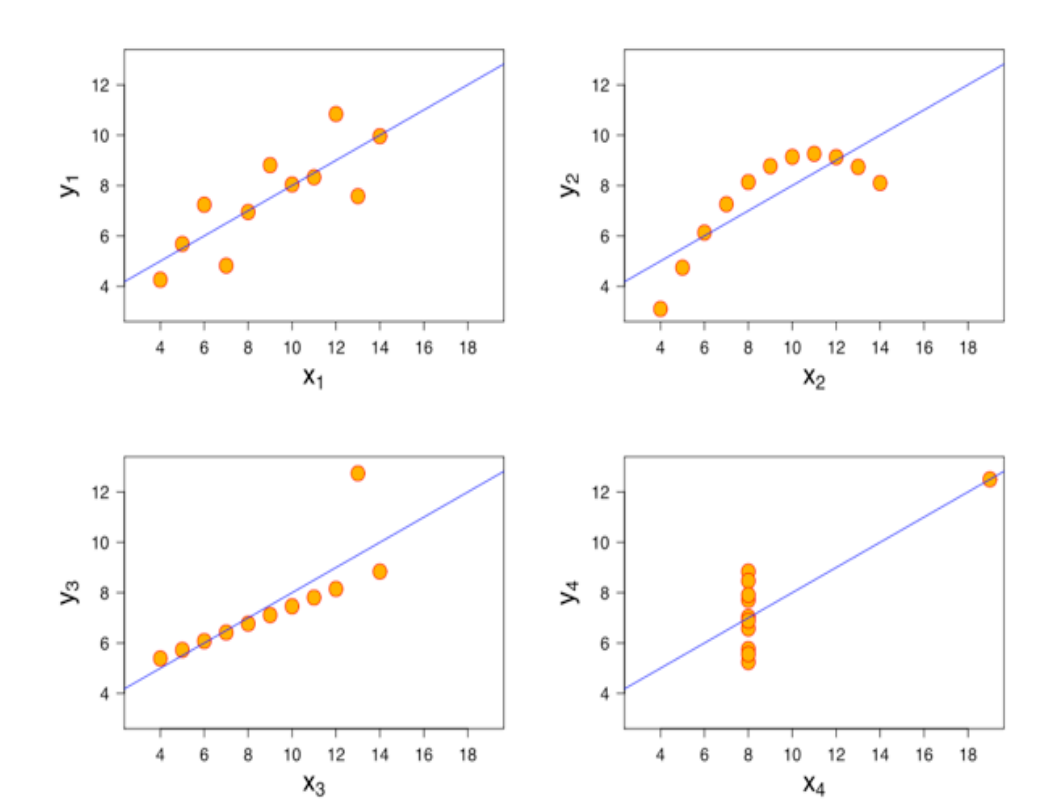

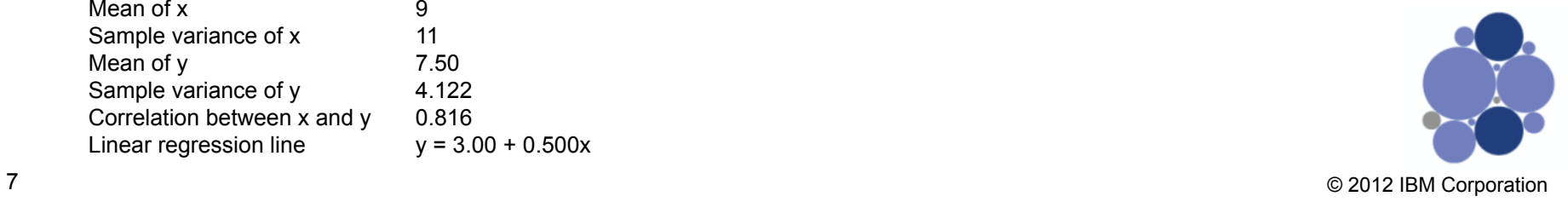

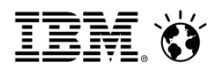

#### **When & Where do you use Visualization?**

- Depends on your audience and business needs
- Visualizations are commonly used in reports, and dashboards
- Where else are visualizations used?

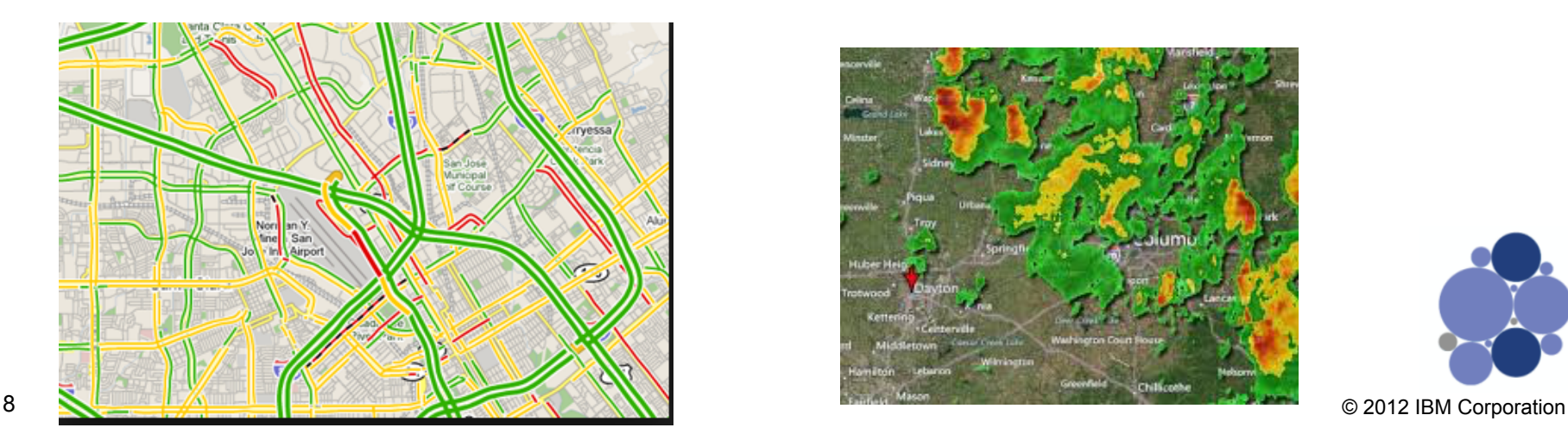

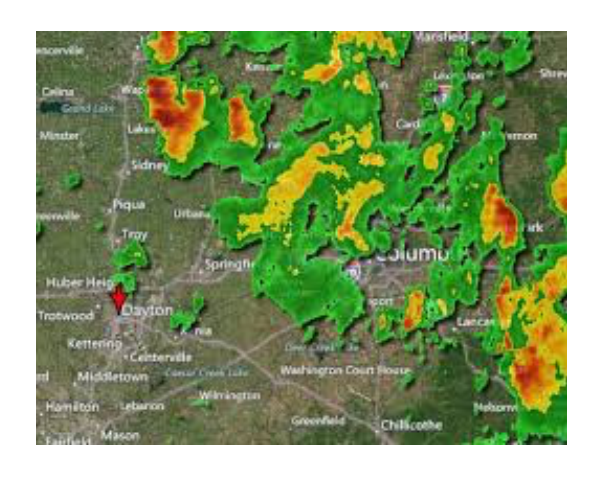

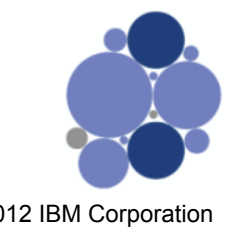

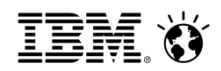

#### **2 volunteers for an in-class study**

30 seconds or less to answer the question:

- What are the revenue trends for the four territories, and which territory has the highest revenue in the 4<sup>th</sup> quarter?
- Volunteer #1 graph
- Volunteer #2 1,000 words

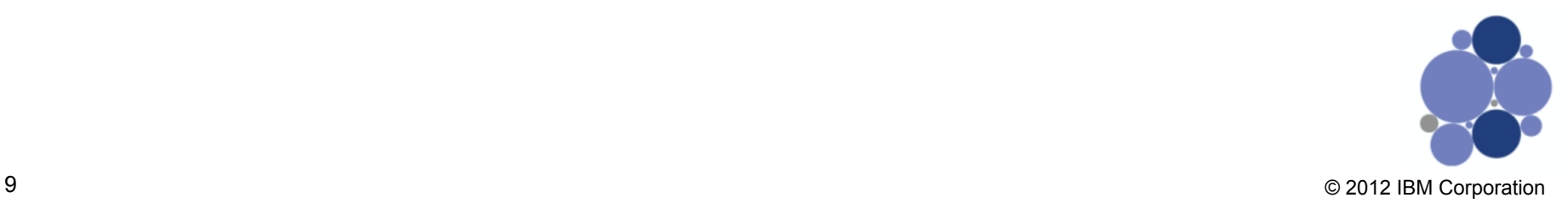

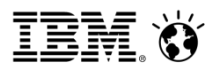

#### **What if you aren't presented with a specific question?**

- Visualization plays a vital role in gaining an understanding of large data sets
- Many organizations using visualizations to perform "data discovery" or "data mining" of their Big Data

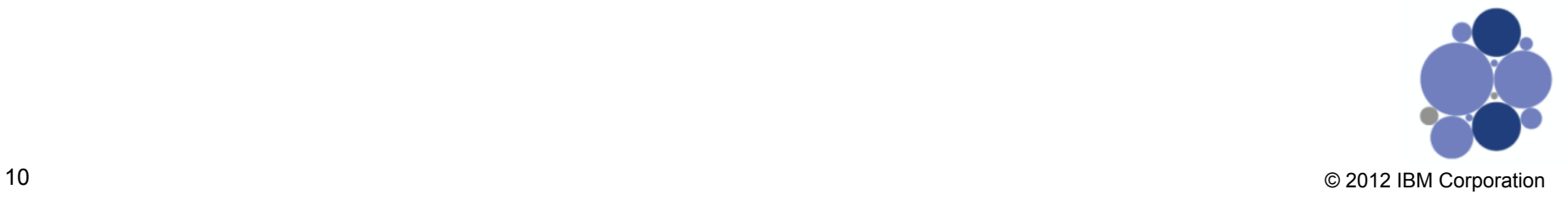

#### **Structure is key to effective visualizations**

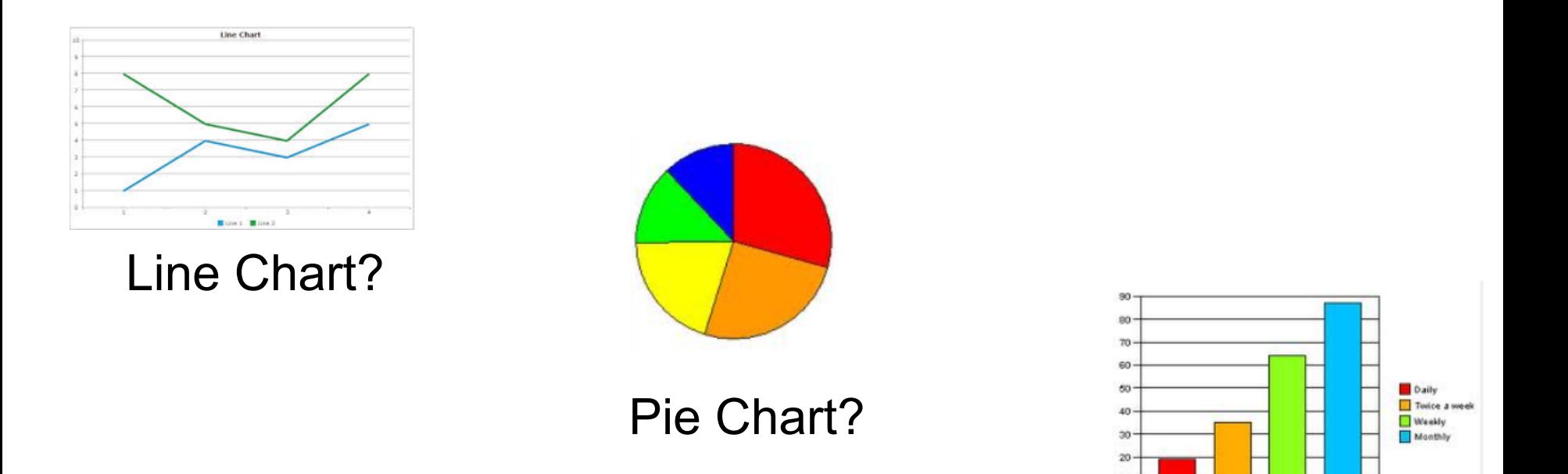

Missing two necessary pre-steps before selecting structure

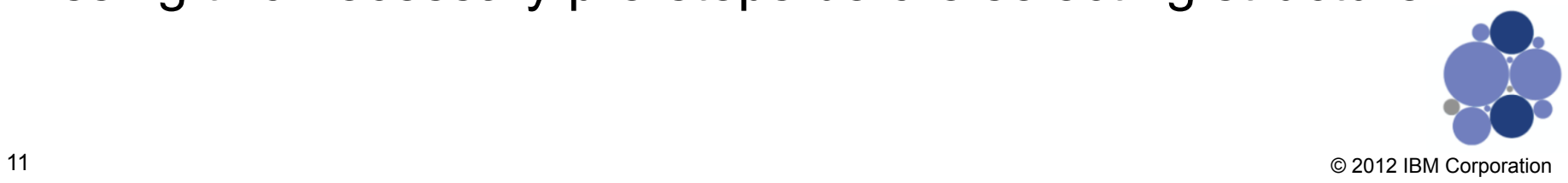

Bar Chart?

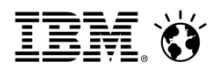

#### **Steps to effective visualizations (in order)**

- 1. Purpose why am I creating this?
	- Who is it for, what am I trying to convey, and what decisions will be made based on the results?
- 2. Data Selection how much of what data do I need?
	- Choose the appropriate subset of data.
	- Extra data is just noise to end-user.
- 3. Structure what layout will I use to frame my data?
	- This defines the landscape of your data and is arguably the most important step.

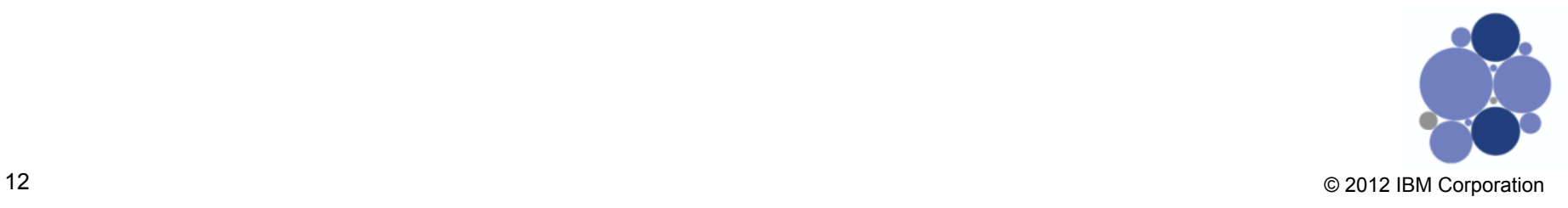

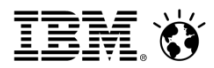

#### Foundational papers: Cleveland & McGill, 1984, 1985

Graphical Perception: Theory Experimentation, and Application to the Development of Graphical Methods

Determined relative accuracy of perception & interpretation of various visual encodings.

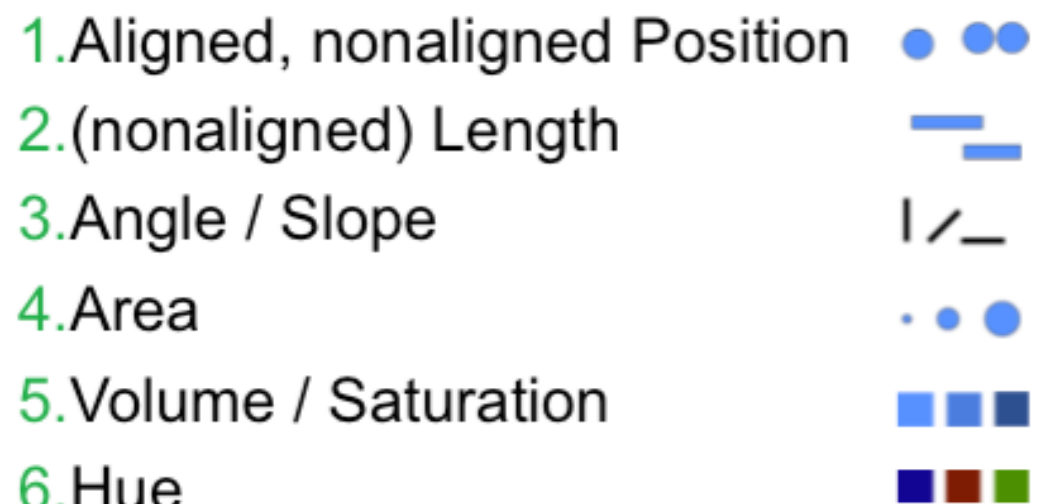

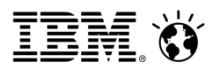

#### **Actual selection of a structure**

If you have a well defined purpose, then tools like the visualization options list can help you with selection.

This chart is from IBM's Many Eyes website which allows users the ability to "test drive" visualizations.

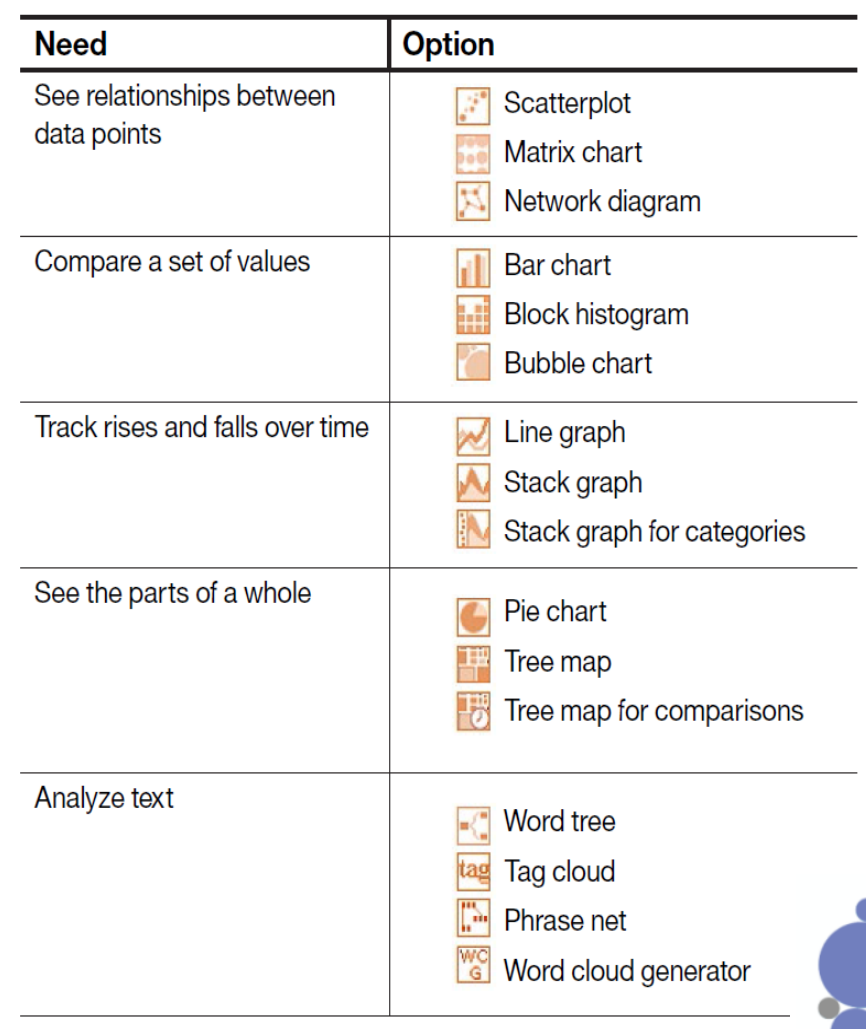

#### **Actual selection of a structure (cont.)**

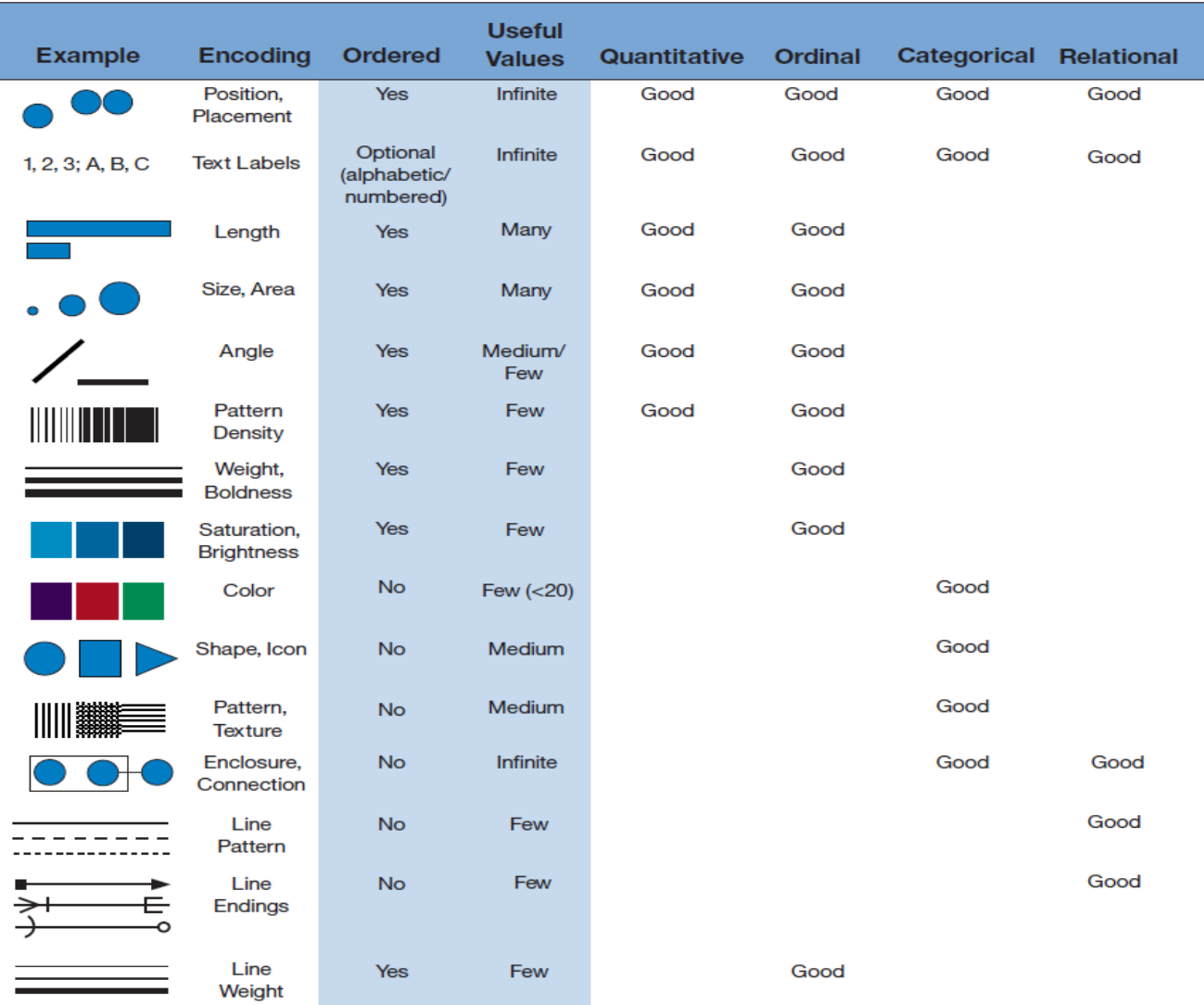

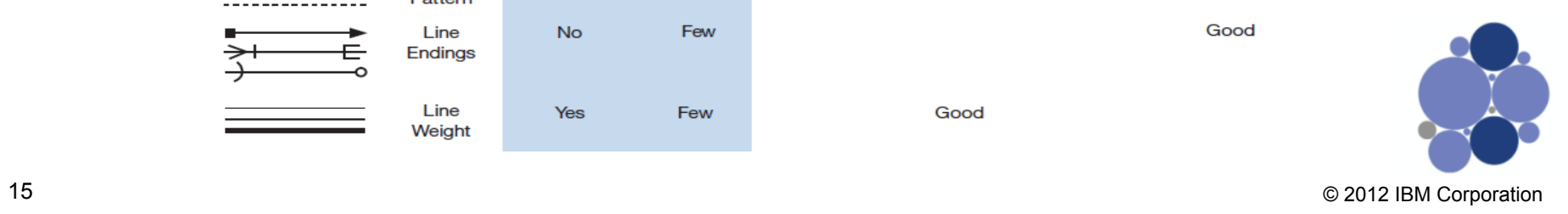

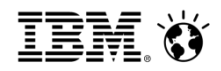

#### **Time for a quiz…**

If I am looking for changing values over time…

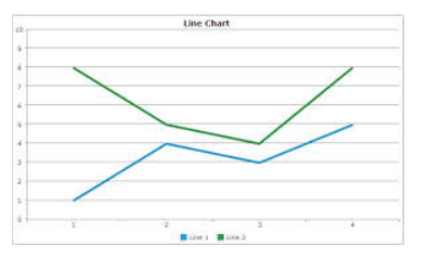

If I am looking for how my budget is divided up...

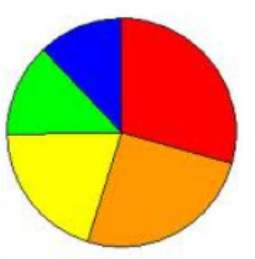

If I want to compare sales figures for products...

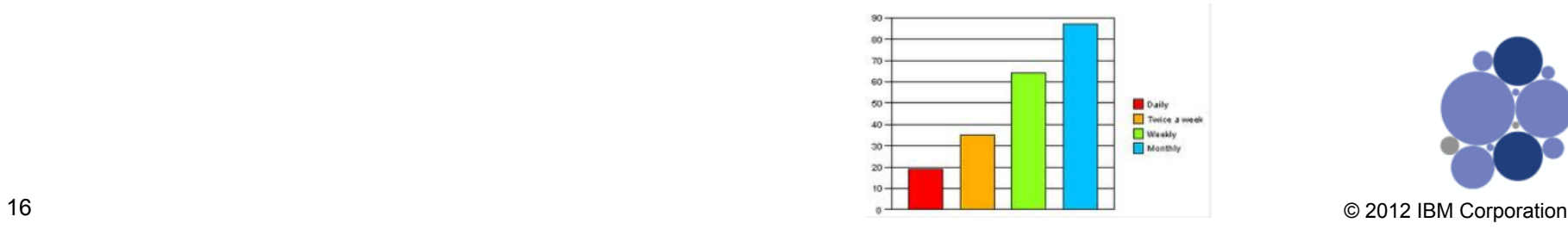

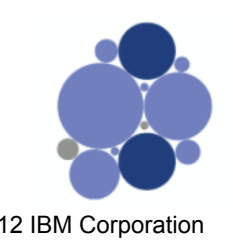

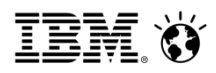

#### **Chart Basics – Bar Graphs**

\*Vertical bars = column graph \*Horizontal bars = bar chart

\*Represent & compare values

\*Position & grouping has significant meaning

\*Advanced – bullet graphs

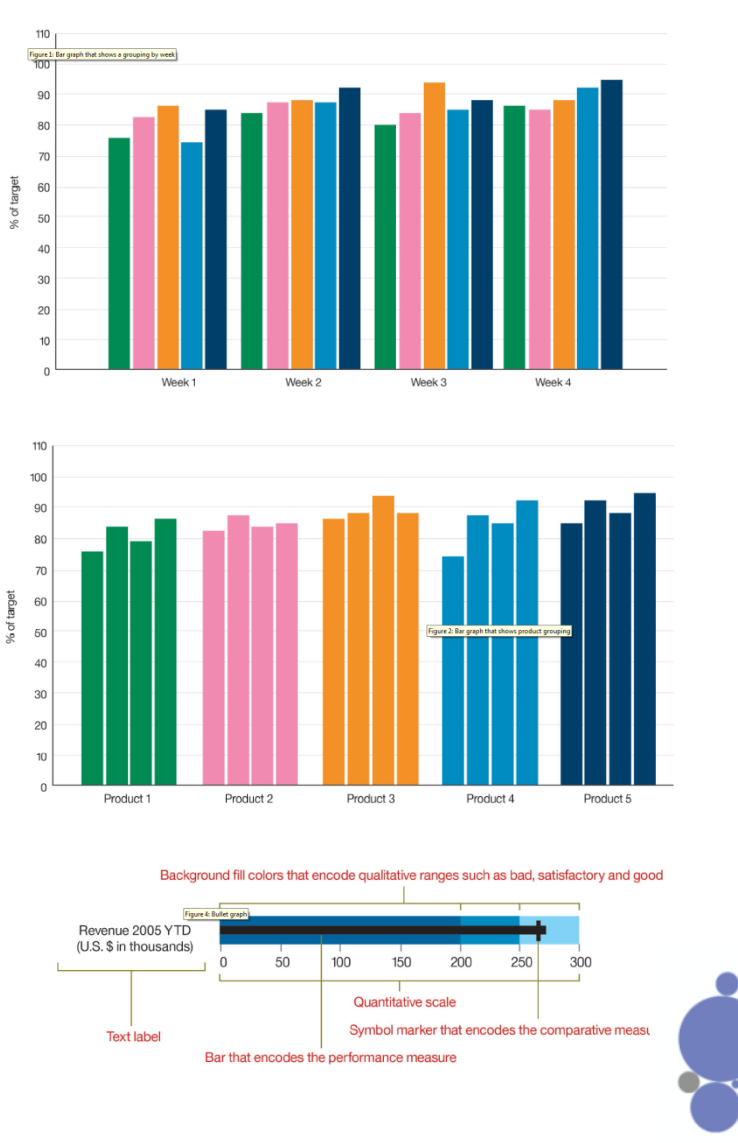

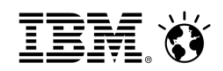

#### **Chart Basics – Line Graphs**

\*Continuous relationship, typically changing over time

\*Can get messy with large numbers of lines

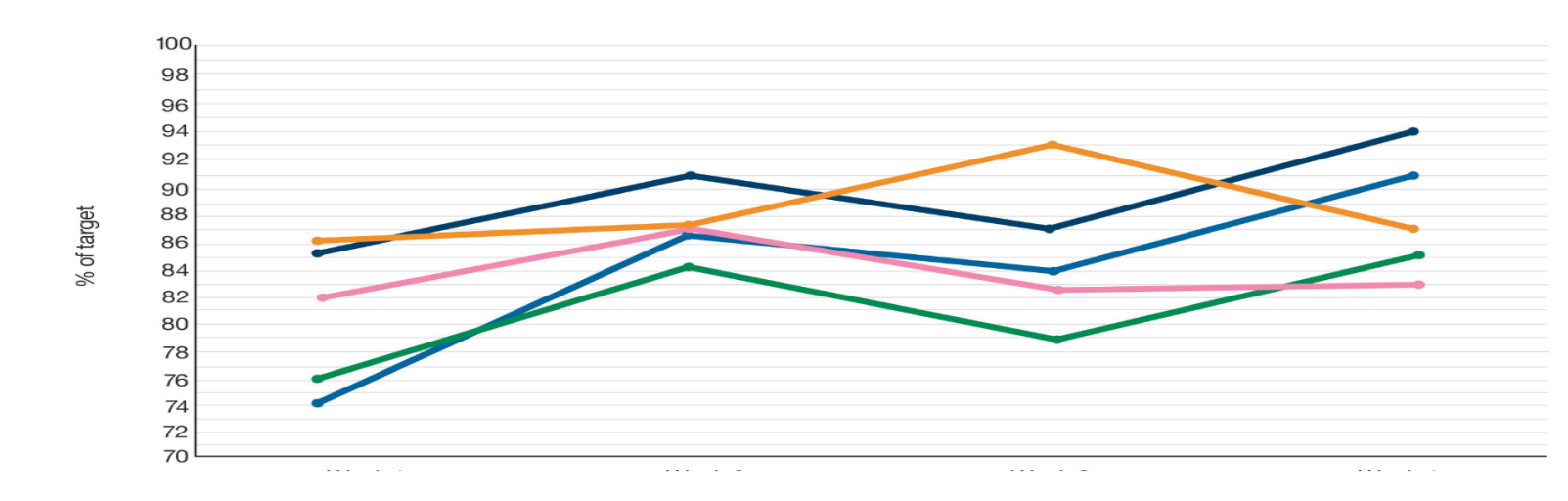

\*Advanced – data plot graphs

18 © 2012 IBM Corporation

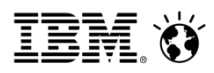

#### **Chart Basics – Pie Graphs**

Composition graphs

Shows how the parts make up the whole

Order slices form smallest to largest

Important to be mutually exclusive and add up to 100%

Success if 10 slices or less and precision is not required

Advanced - Tree Maps

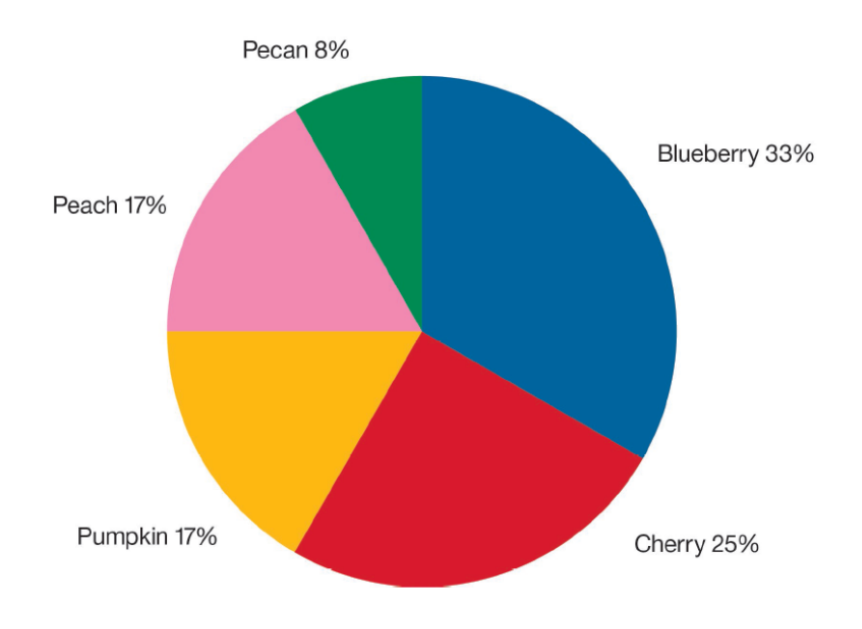

#### SmarterAnalytics

#### **A Good Pie Graph**

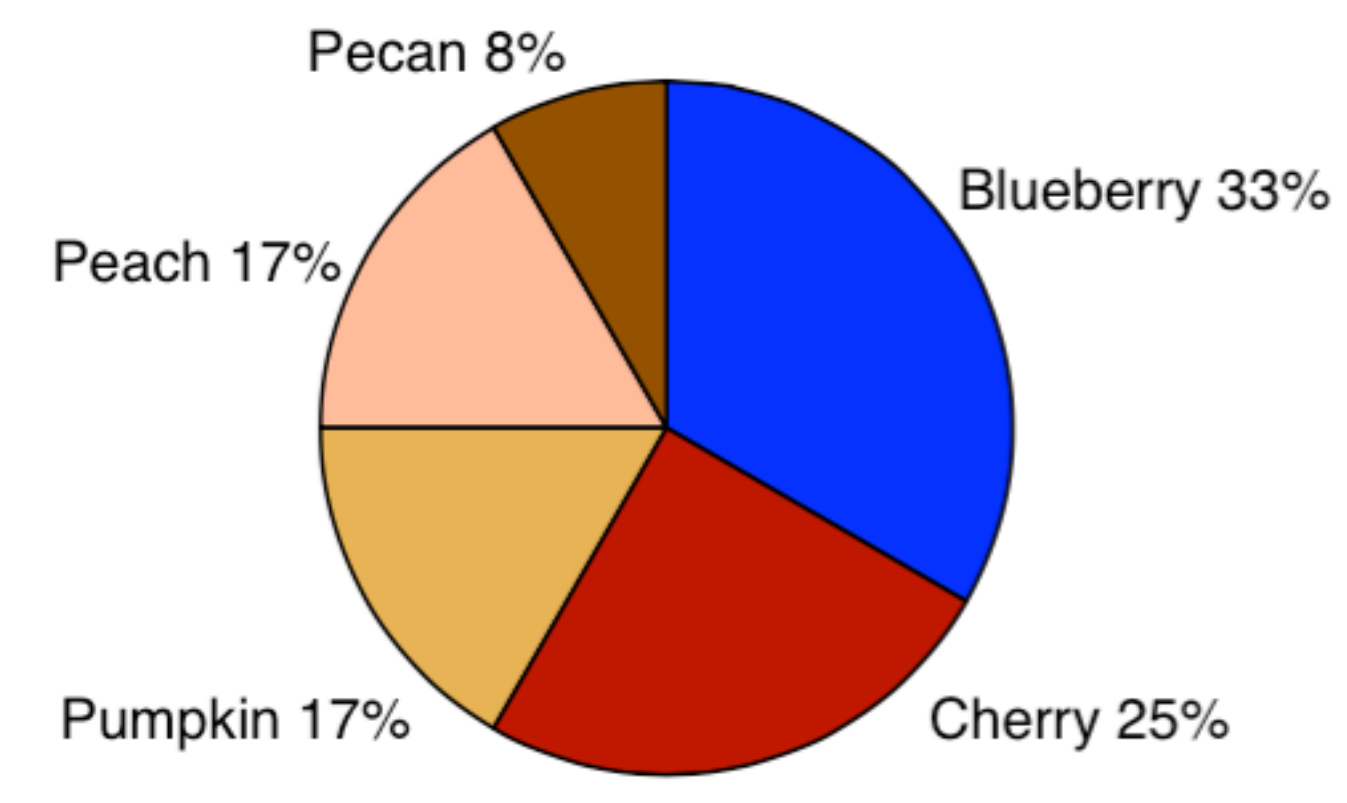

- •Few relevant slices
- •Not much precision required
- •Slices ordered by size

Ħ

#### Column Charts in Many Cases Are More Clear

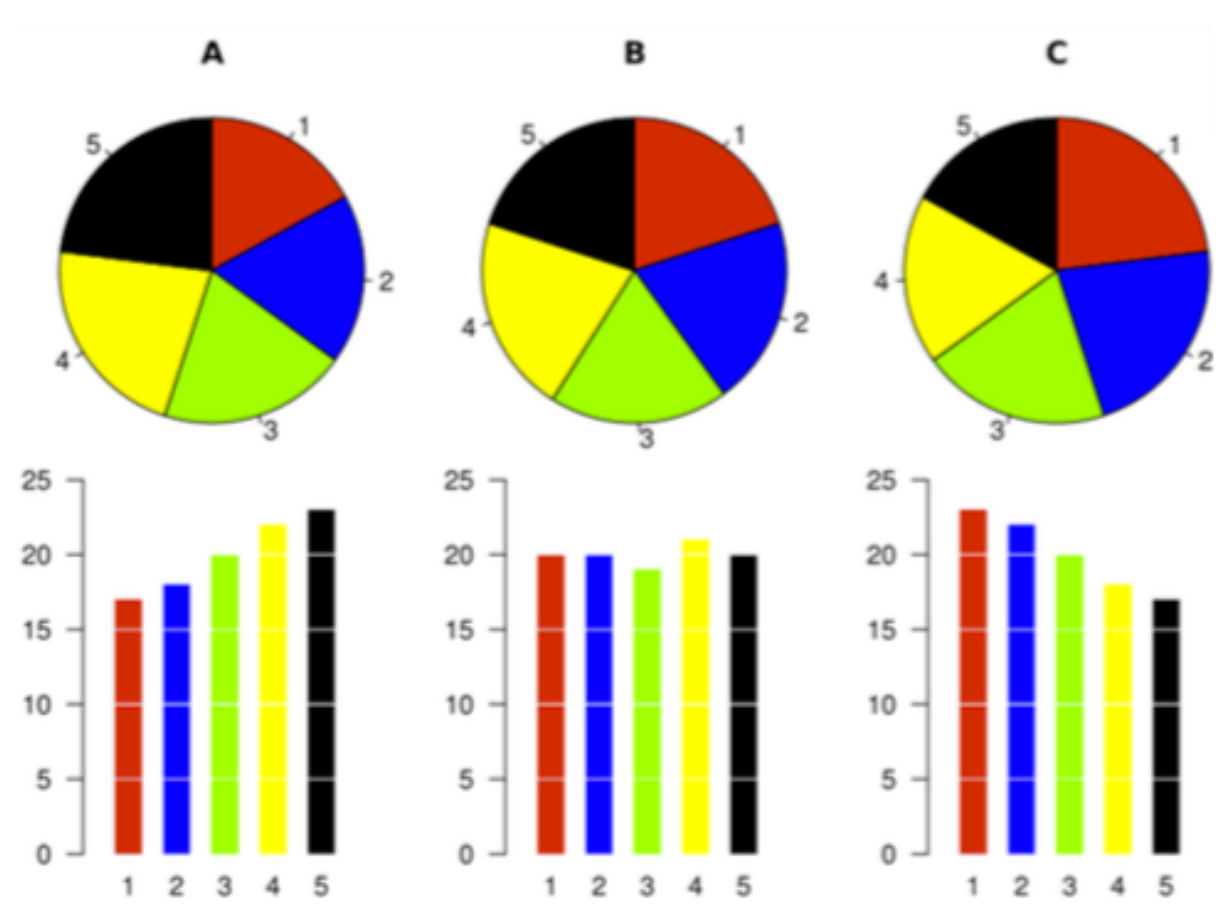

•We're bad at comparing angles

•Length is much more accurate

#### **SmarterAnalytics**

#### Tree Maps

Useful for comparing large Amounts of data

Usefulness varies – **Humans** are worse at comparing area than angles

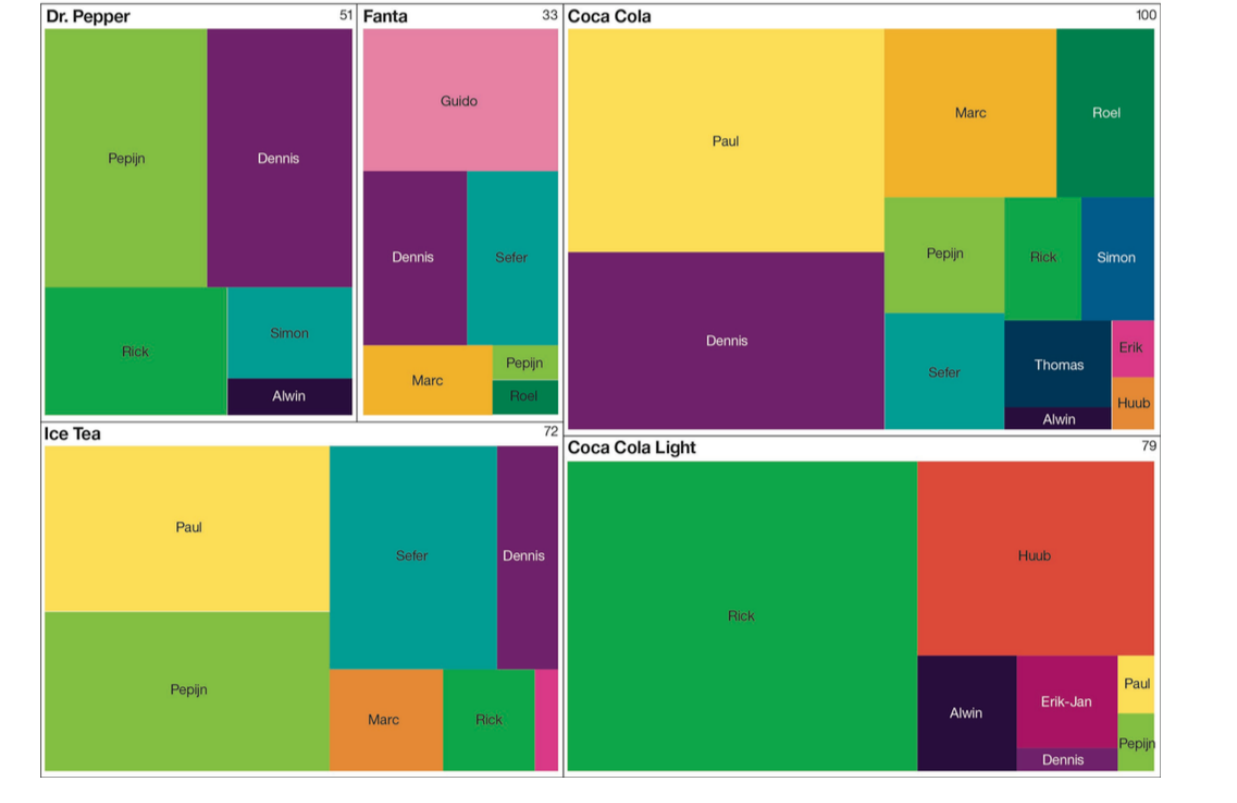

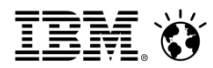

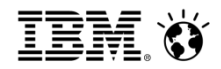

#### What not to do...

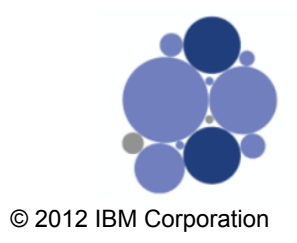

#### What not to do...

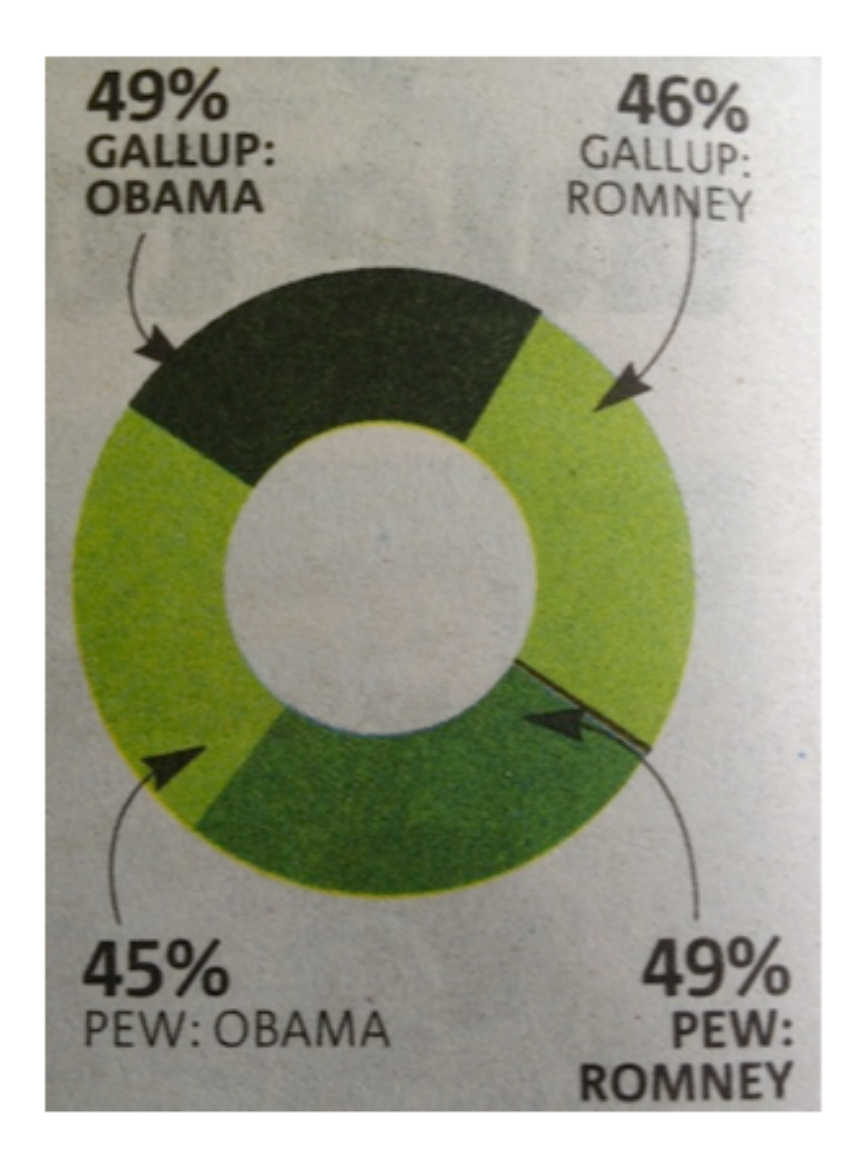

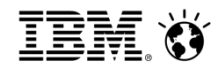

#### What not to do...3D

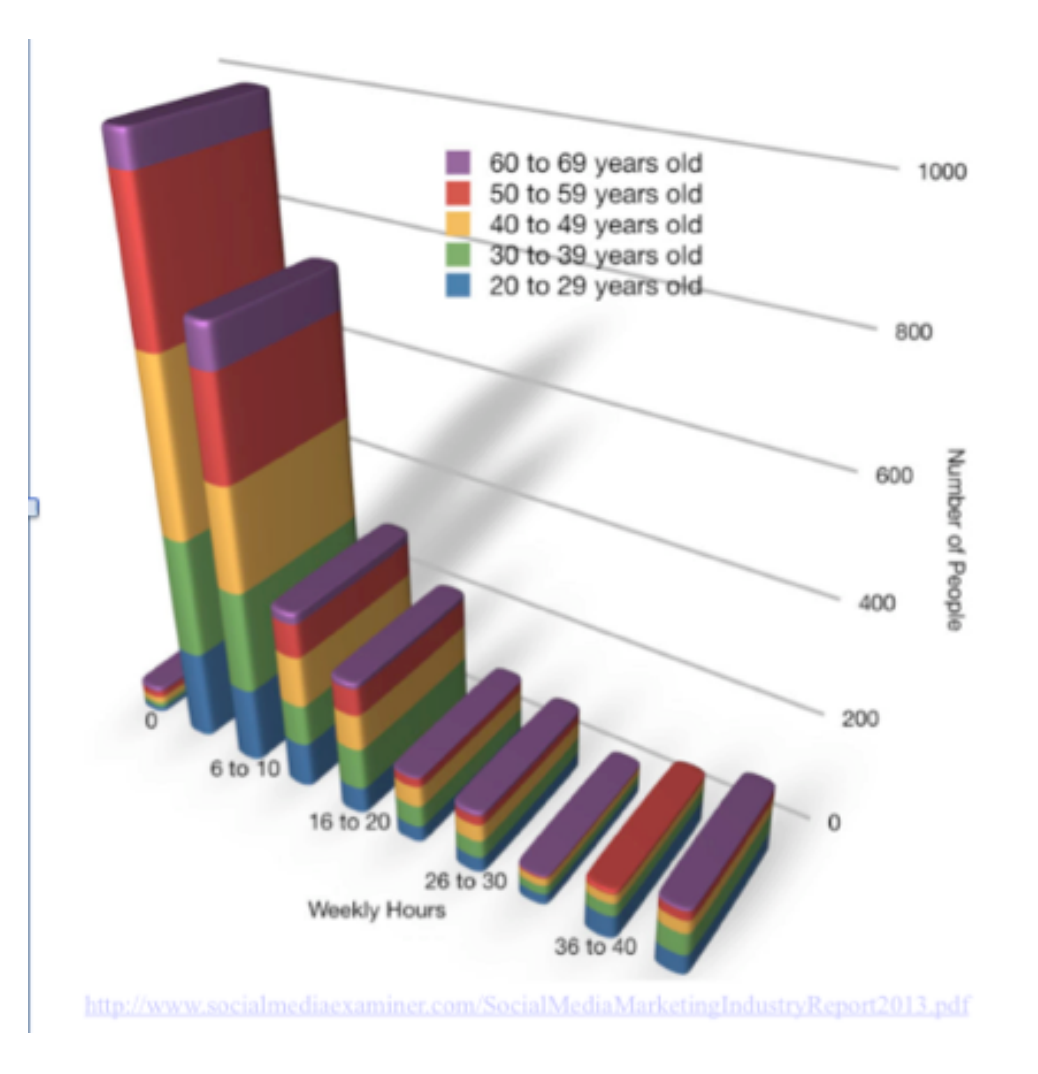

#### **SmarterAnalytics**

 $\Gamma$ 

#### **Color is difficult.**

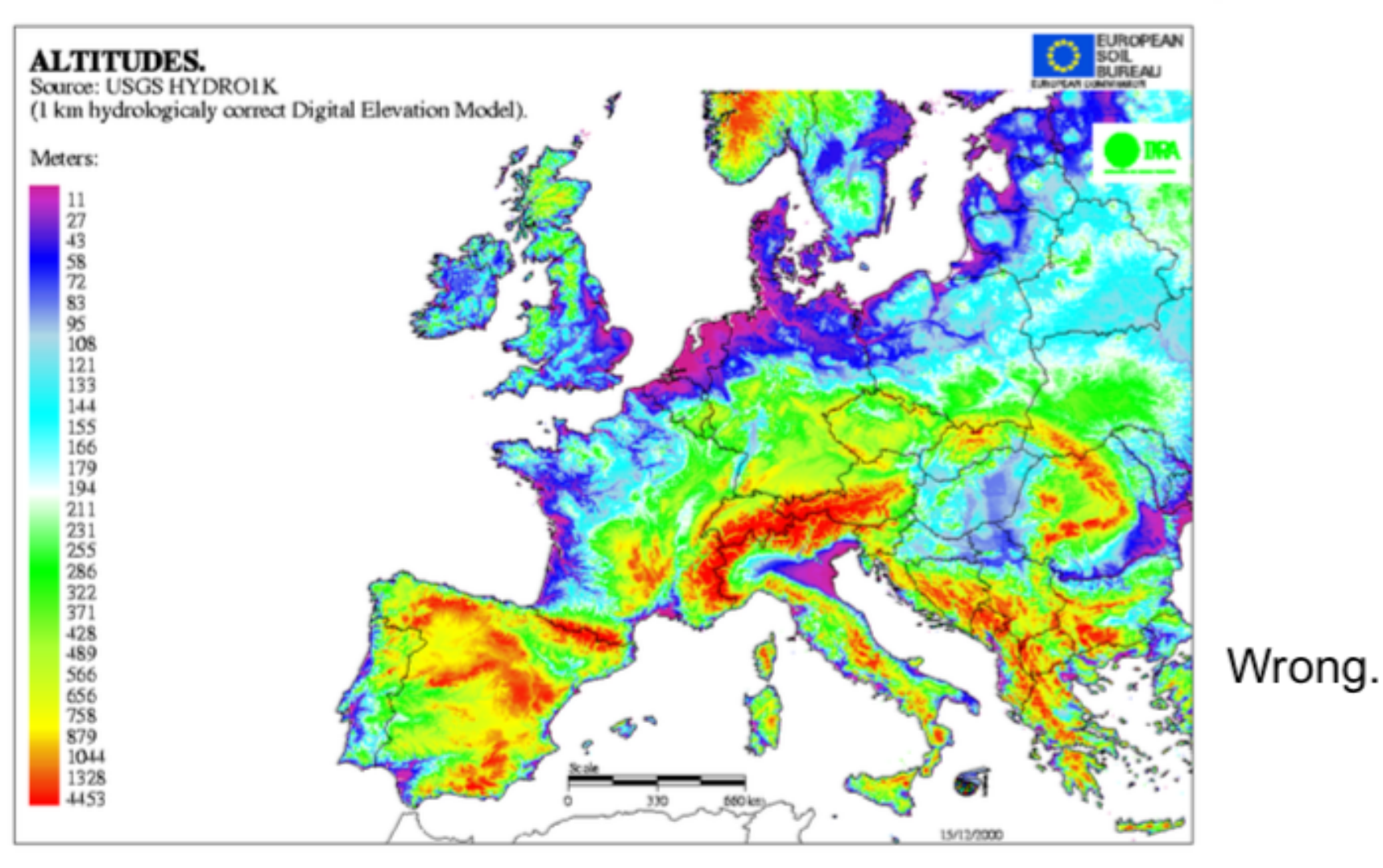

<sup>@ 2013</sup> IBM Corporation

http://eusoils.jrc.ec.europa.eu/esdb\_archive/serae/GRIMM/erosion/inra/europe/analysis/maps\_and\_listings/web\_erosion/maps\_and\_listings/altitude\_a3.gif

II

#### **RAVE – Rapidly Adaptive Visualization Engine**

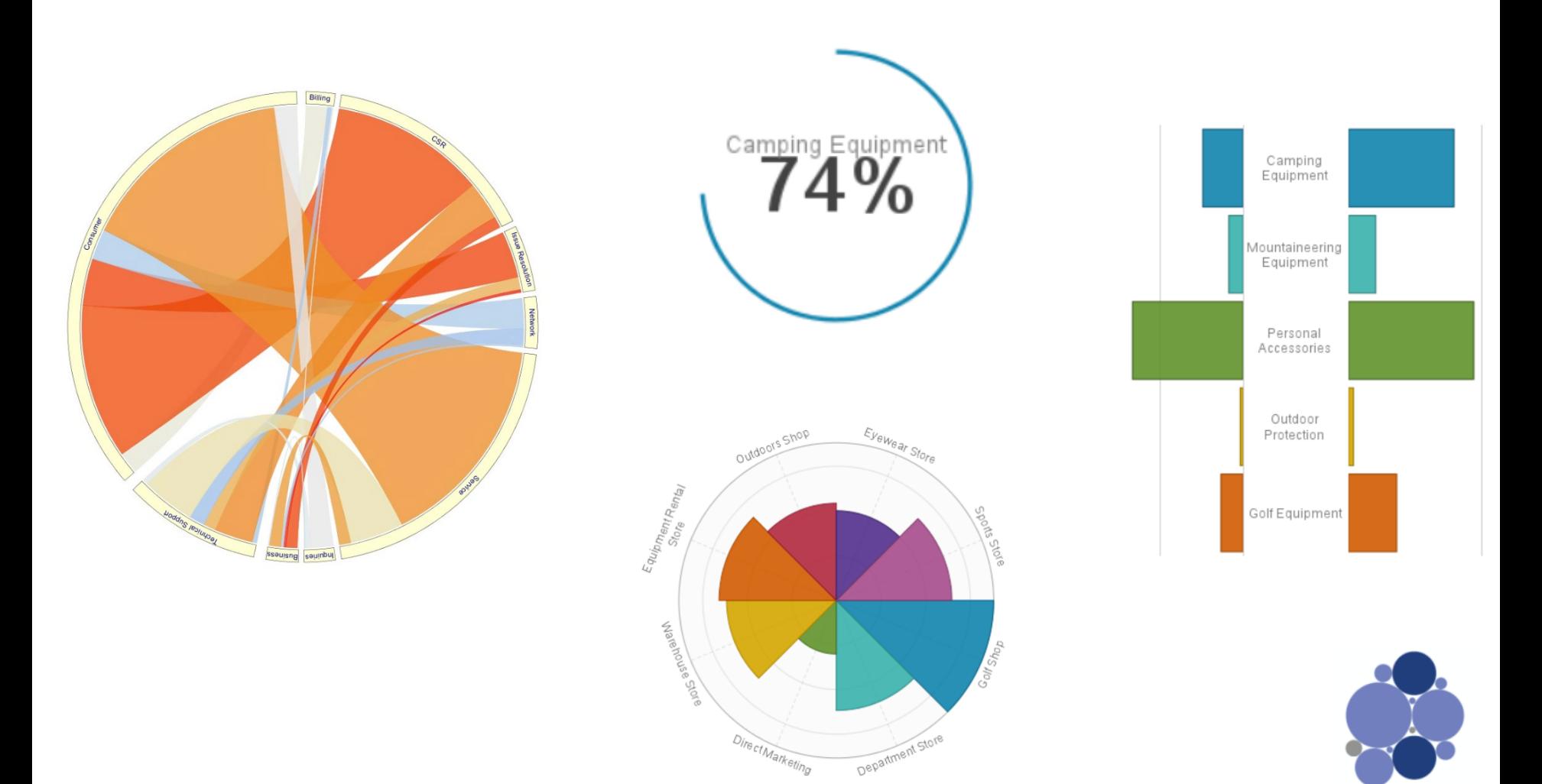

27 © 2012 IBM Corporation

#### RAVE

RAVE – Rapidly Adaptive Visualization Engine RAVE specification does not define charts type such as pie, column, etc. RAVE specification allows you to assemble parts

VS

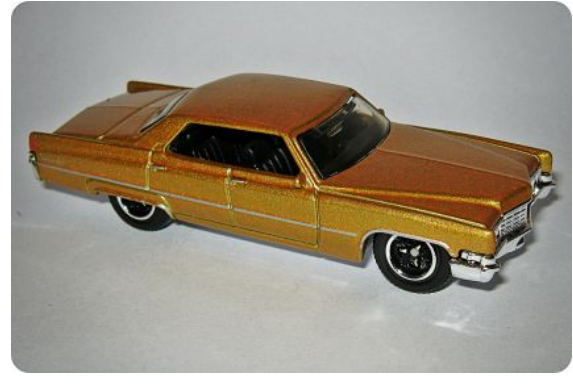

Traditional Charting Engine

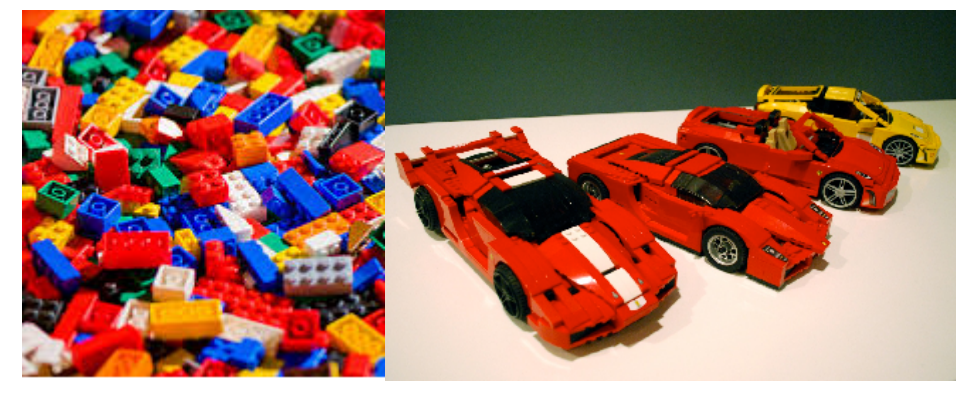

RAVE

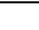

Putting it all together - a simple, complete chart

```
"data": [ {
   ...} 1.
   "rows": [ [ 0, 123 ], ... [ 4, 456 ] ]
} ],
"grammar": [{
   "coordinates": {
          "dimensions": [ {"axis": {}}, {"axis": {}} ]
   },
   "elements": [{
          "position": [
             {"field": {"$ref": "MsrField"}},
             {"field": {"$ref": "CatField"}}
          1
   } ]
} ],
"legends" \{\}\},"version": "3.0"
```
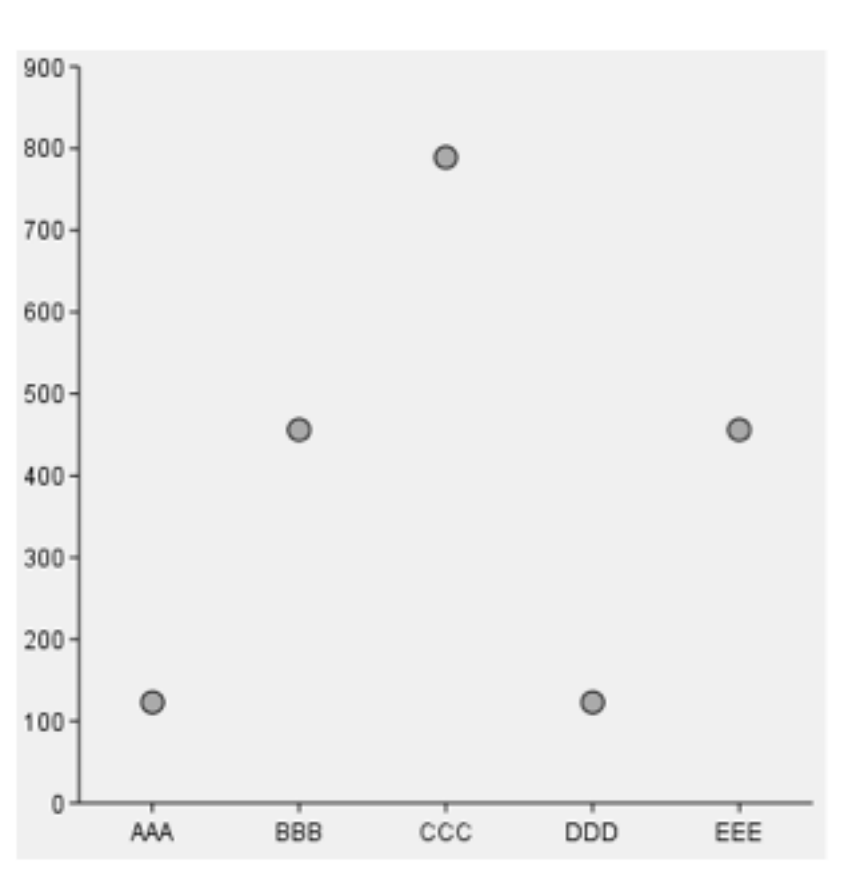

@ 2013 IBM Corporation

#### **SmarterAnalytics**

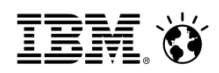

## Visualization Tool

• Design to aid in the creation of visBundles for IBM Cognos BI v10.2.1

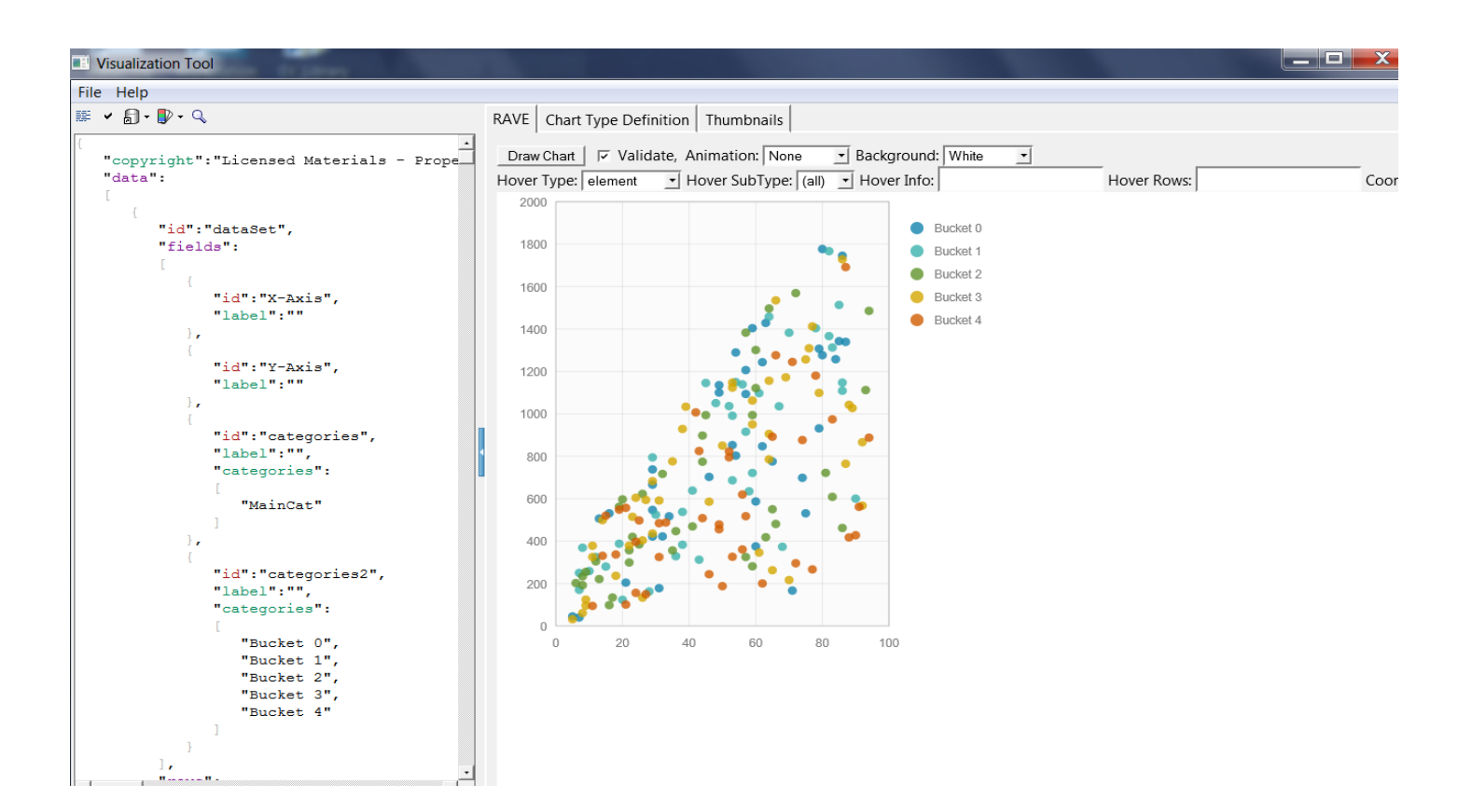

#### Smarter**Analytics**

#### **Cognos 10.2.2** Leverage new visualizations and customize them directly in Report Studio

 $\odot$   $\mathbb{H}$ 

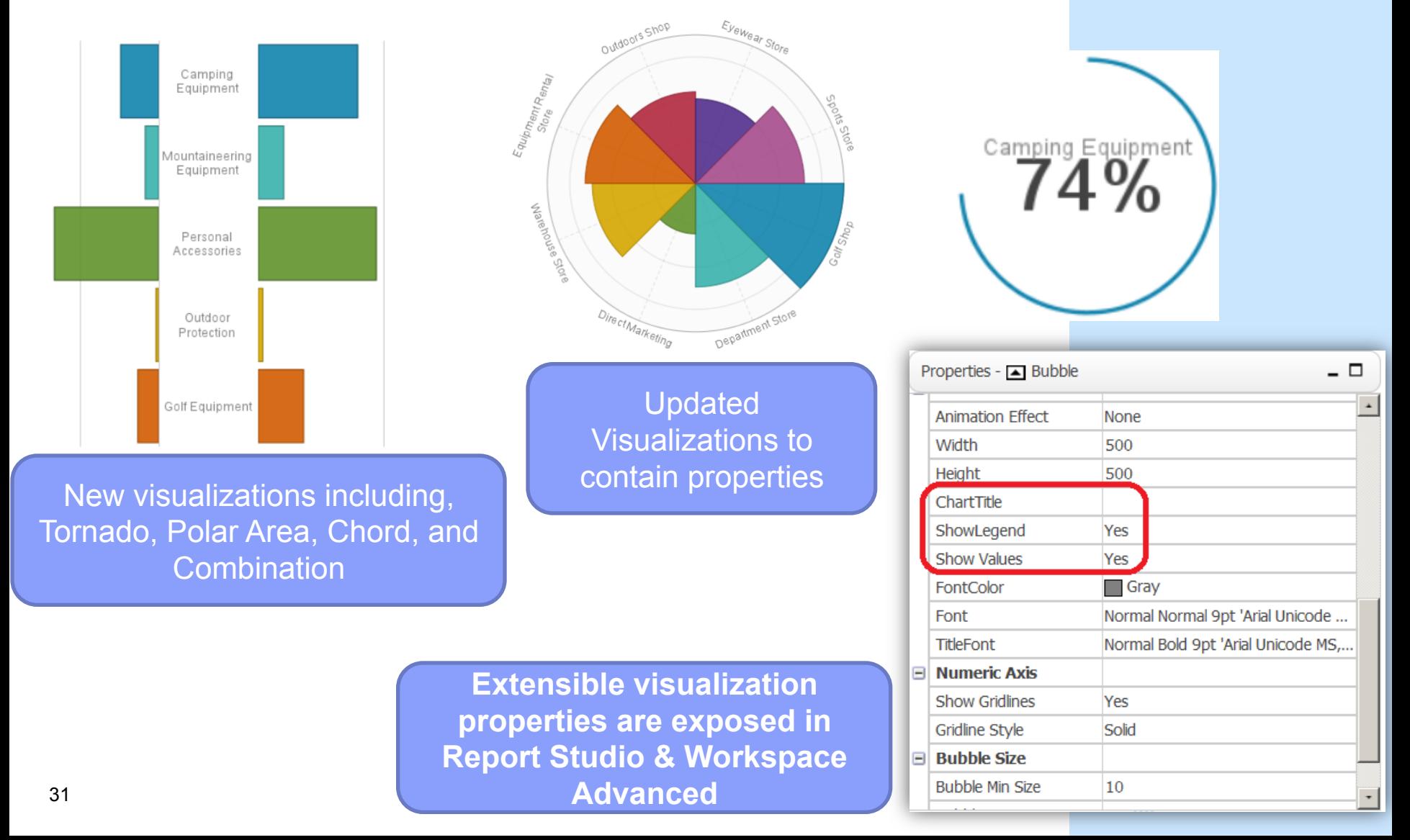

#### Download new visualizations from AnalyticsZone

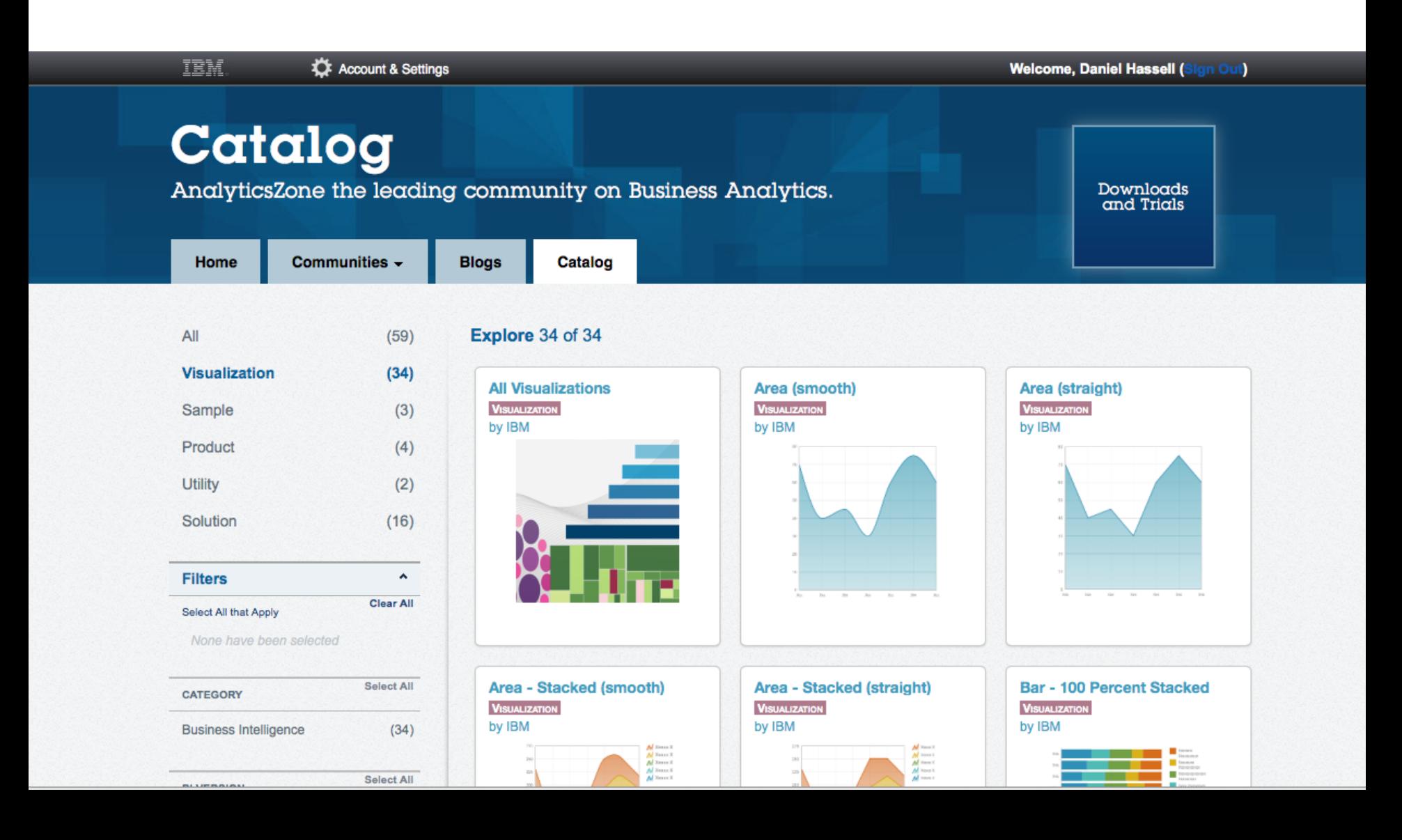

#### **SmarterAnalytics**

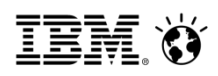

## Administration

• Add to the Library

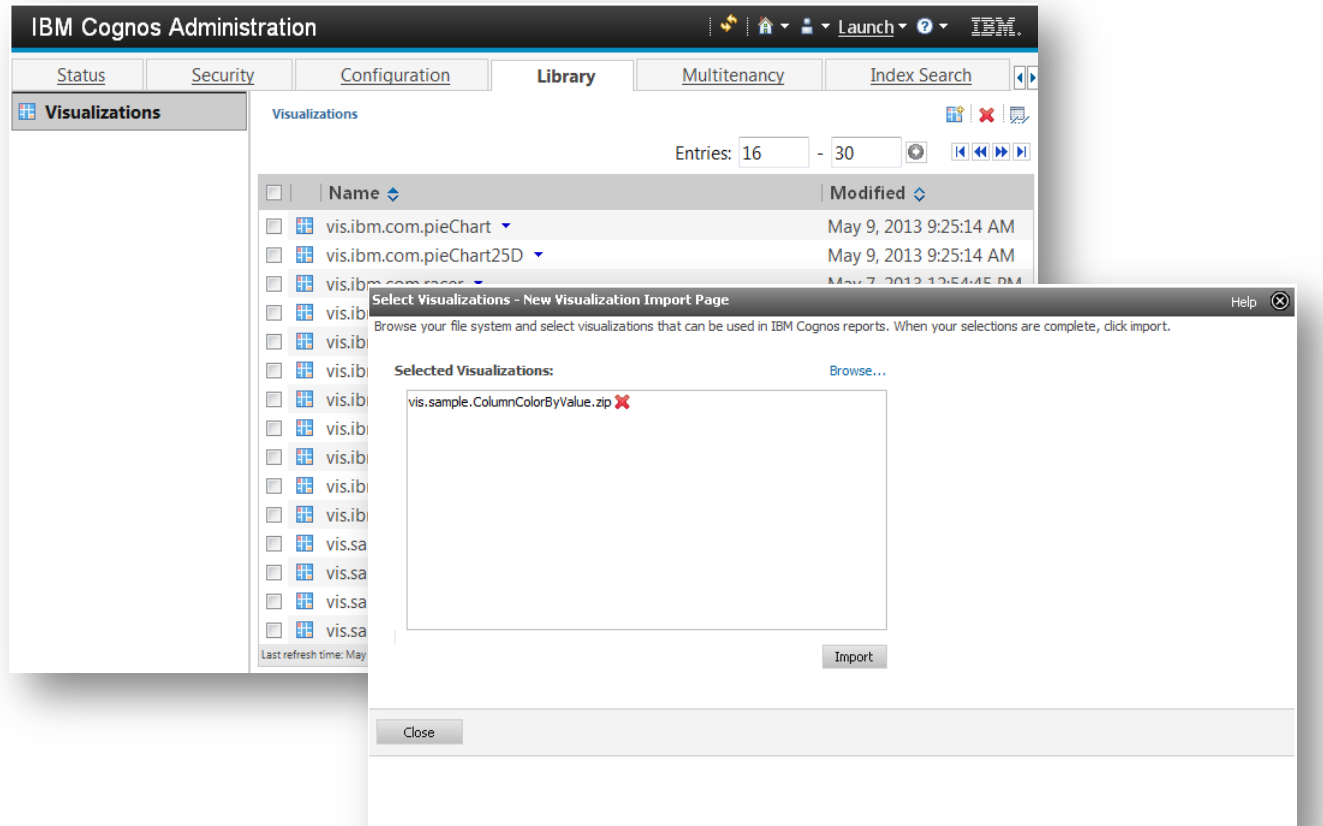

• Standard deployment used to move visBundlers to different servers

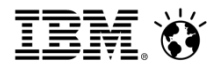

## **VisBundles**

- A Visbundles is a definition of a visualization that can be consumed in Report Studio
- Visbundles are must be stored in the content store for use in Report Studio
- A Visbundle is a zipped file that has a strict folder structure and set of files

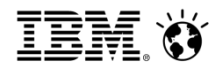

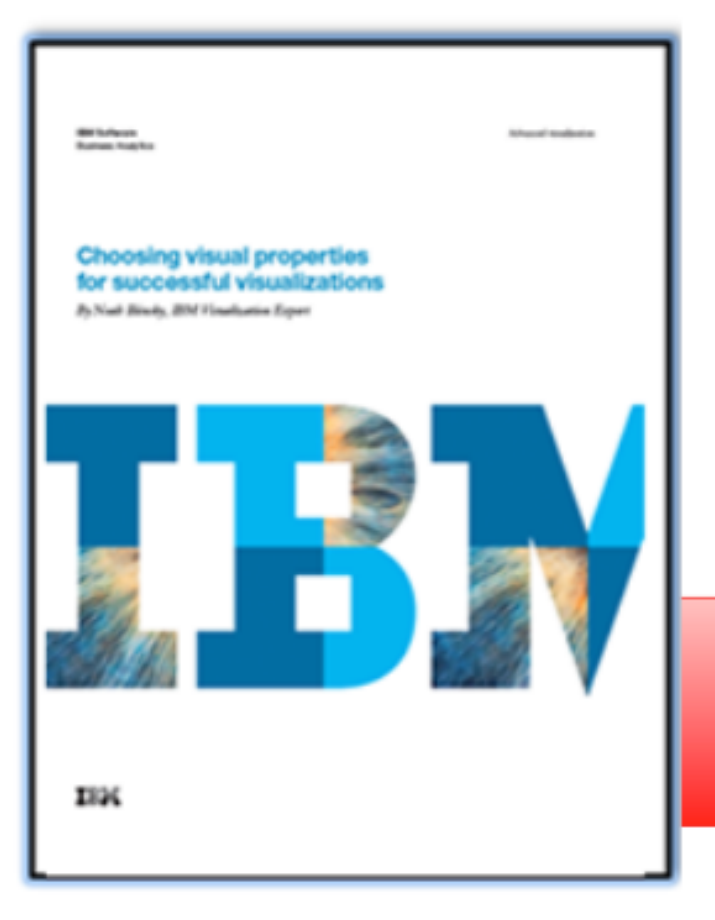

## **Creating effective** visualizations

Choosing the right visual properties

Learn how to properly choose the visual property (position, shape, size, color and others) to encode the different types of data that will be presented in a visualization.

**Download your copy** http://bit.ly/successfulvis

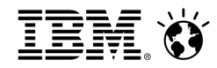

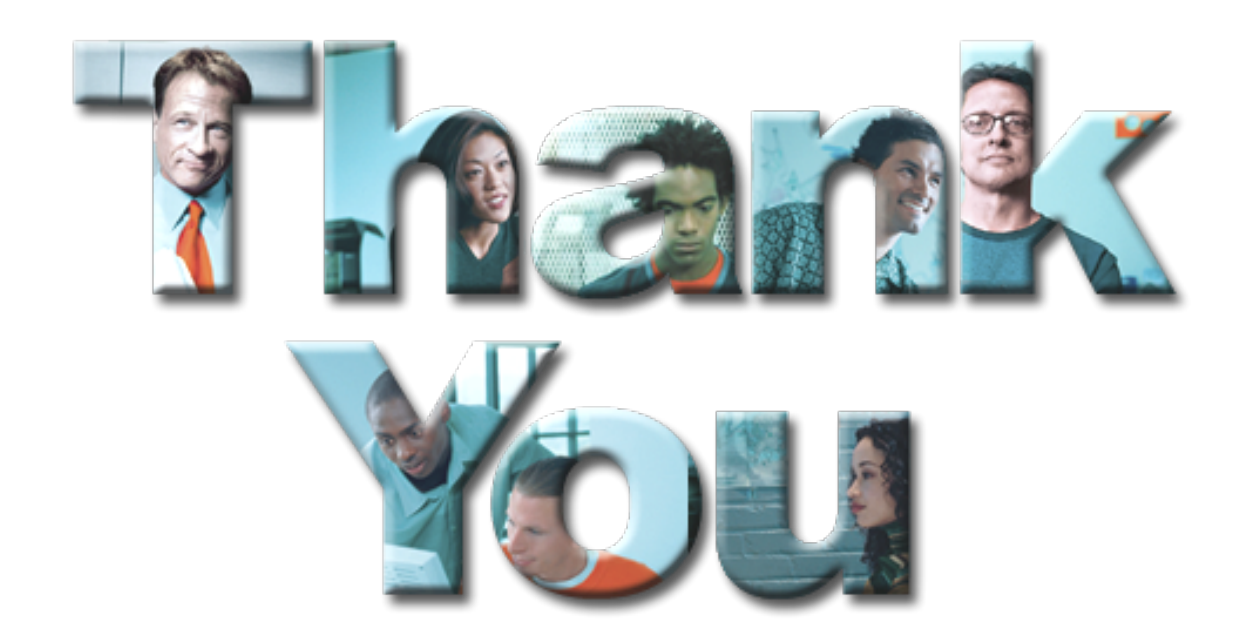

© Copyright IBM Corporation 2014 All rights reserved. The information contained in these materials is provided for informational purposes only, and is<br>provided AS IS without warranty of any kind, express or implied. IBM sh suppliers or licensors, or altering the terms and conditions of the applicable license agreement governing the use of IBM software. References in these materials<br>to IBM products, programs, or services do not imply that th commitment to future product or feature availability in any way. IBM, the IBM logo, Cognos, the Cognos logo, and other IBM products and services are<br>trademarks of the International Business Machines Corporation, in the Uni trademarks or service marks of others.

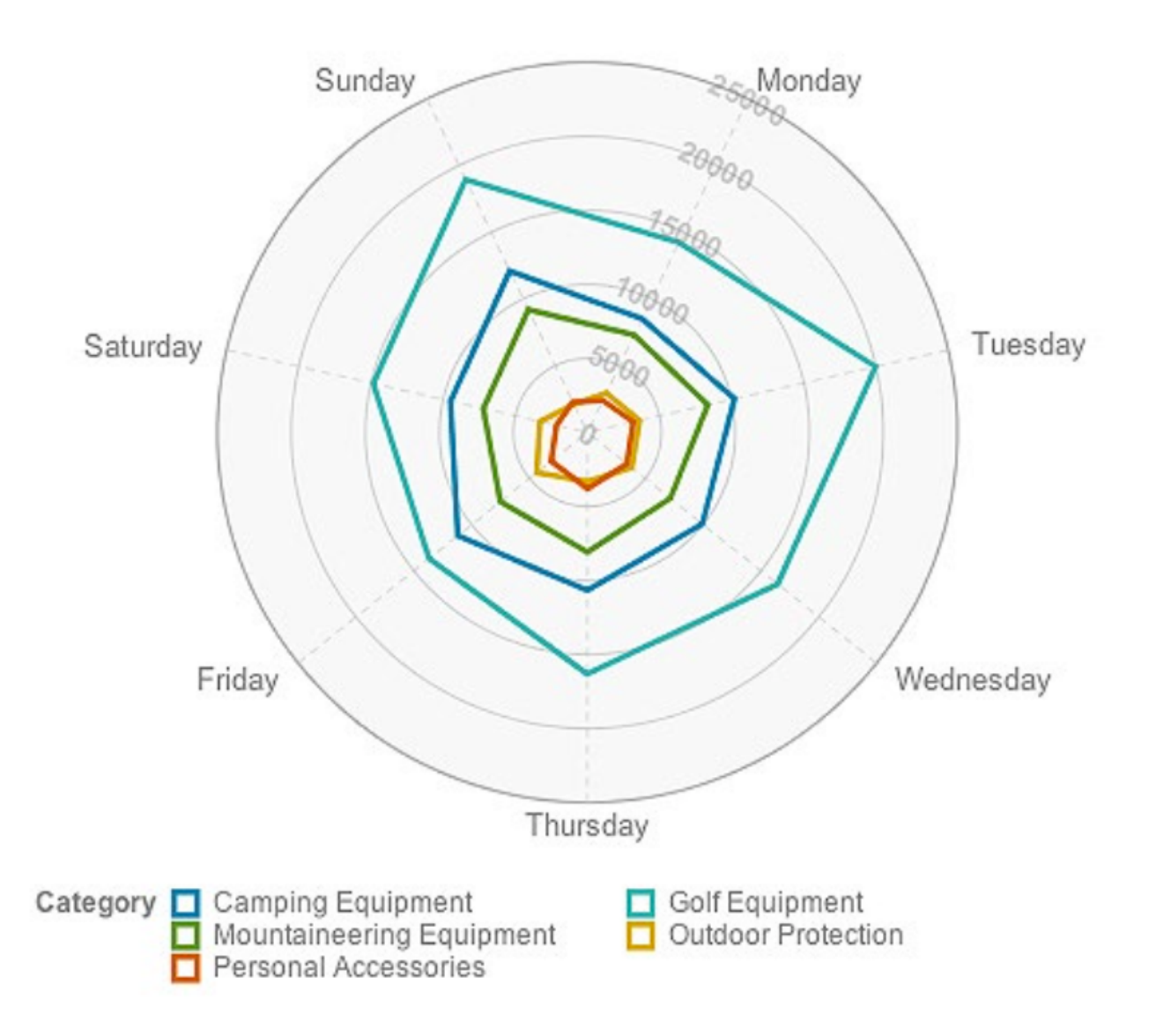

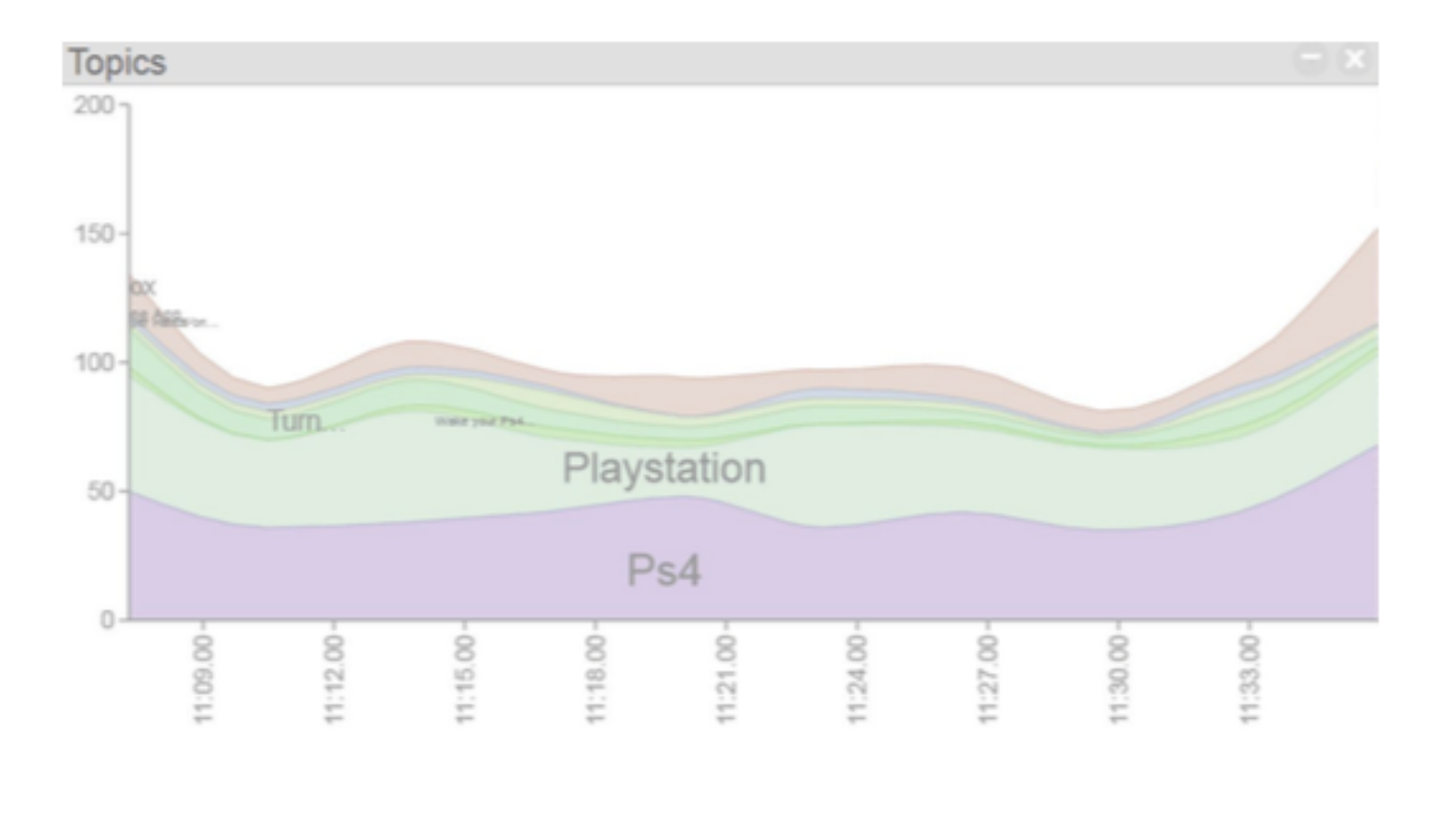

IBM.

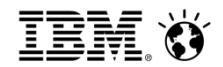

**Position is everything.** 

Because position is the *most accurate &* easiest\* to perceive, we must use it for our most important data.

Then we can add other data dimensions using:

 $\cdot$ Size

- •Shape
- $\cdot$ Color
- •Connection
- ∙Etc.

\* usually

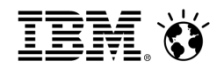

### The two most important factors in visualization

# 1. Position is everything. 2. Color is difficult.